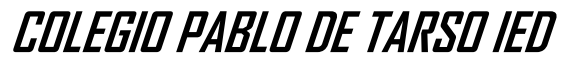

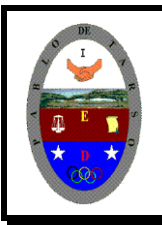

**"CONSTRUCCION DE PROYECTOS DE VIDA PRODUCTIVOS" MICROSOFT EXCEL - GRADO NOVENO MAGISTER RAUL MONROY PAMPLONA Web: materialdeapoyoeducativo.jimdo.com**

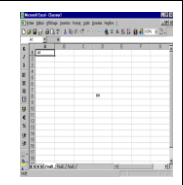

#### **EXCEL FÓRMULAS CÓMO HACER UNA FÓRMULA EN EXCEL**

Para hacer una fórmula en Excel debemos seleccionar una celda donde queremos incluir la fórmula y empezaremos escribiendo el símbolo igual (=) que en el teclado se encuentra normalmente donde el 0. Para incluir el símbolo igual deberemos hacer clic en la tecla Mayúscula y después en el 0 como se puede ver en la siguiente imagen:

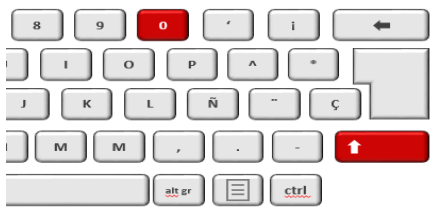

Una vez que hayamos empezado nuestra fórmula en Excel con el símbolo = seleccionaremos la celda o celdas con las que queremos operar.

### **FÓRMULAS DE EXCEL BÁSICAS**

En Excel existen ciertas operaciones matemáticas que no requieren fórmulas complejas ni ninguna función adicional que tengamos que aprendernos de memoria. Esto es lo que se conoce como fórmulas básicas y que se basan en las operaciones aritméticas más sencillas que se aprenden en el colegio: suma, resta, multiplicación y división.

**Fórmula Suma Excel:** La fórmula suma en Excel es de las más sencillas que puede haber. Sirve para sumar números de todo tipo, ya sean enteros o decimales. Para utilizar esta fórmula necesitamos usar el símbolo +. Por ejemplo, podemos sumar dos números como en la siguiente imagen.

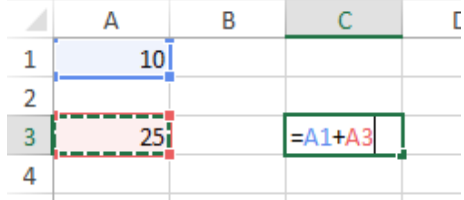

Además, Excel tiene la amabilidad de colorear las celdas que estás utilizando en diferentes colores para que así sea mucho más intuitivo y puedas evitar errores de manera visual consiguiendo marcar muy bien las celdas utilizadas en nuestras fórmulas Excel. Pero no sólo puedes hacer la suma de dos números, sino que puedes introducir varias veces el símbolo + en las fórmulas de Excel para que puedas hacer sumas de más sumandos (valga la redundancia) como puedes ver en la siguiente imagen.

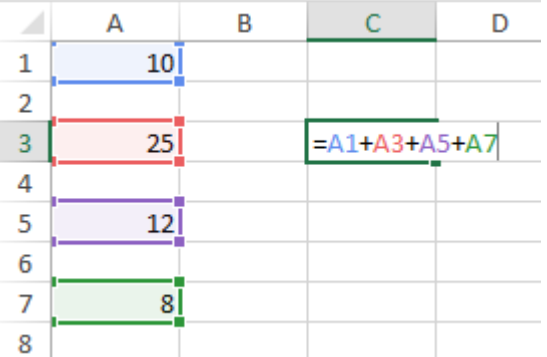

**Fórmula Resta Excel:** Al igual que en el caso anterior, también podremos hacer restas en Excel y no necesariamente tienen que ser solo de dos números, sino que también pueden ser de tantos como quieras como en el siguiente ejemplo que te muestro de fórmulas de Excel.

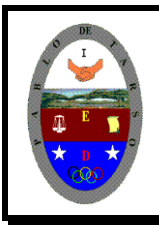

**"CONSTRUCCION DE PROYECTOS DE VIDA PRODUCTIVOS" MICROSOFT EXCEL - GRADO NOVENO MAGISTER RAUL MONROY PAMPLONA Web: materialdeapoyoeducativo.jimdo.com**

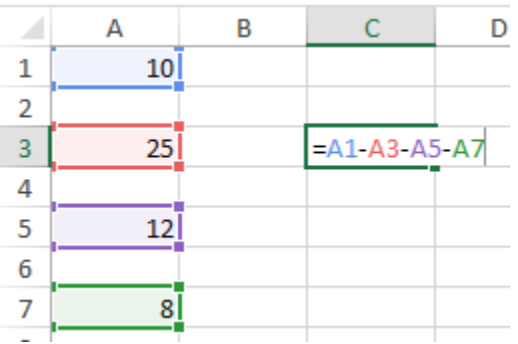

Además, podremos combinar tanto las fórmulas Excel de suma como de resta e, incluso, utilizar los paréntesis para poder crear nuestras fórmulas en Excel mucho más complejas.

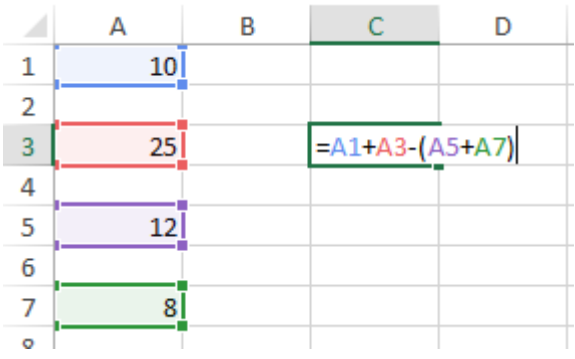

Con estas sencillas instrucciones, no tendrás ningún problema en saber cómo utilizar la resta en Excel.

**Fórmulas Excel: Multiplicación y división:** Por otro lado, para hacer multiplicaciones y divisiones podemos usar unas sencillas fórmulas de Excel.

Para hacer una multiplicación usaremos el operador matemático cuyo símbolo en Excel es el asterisco ( \* ) y para la división la barra inclinada ( / ).

En la siguiente imagen podemos ver la fórmula Excel de multiplicación y la fórmula Excel de división.

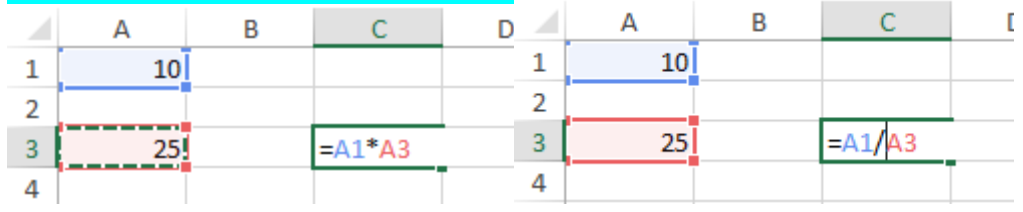

#### Un ejemplo práctico: Fórmula en Excel para calcular el IVA

Por ejemplo, la fórmula en Excel para calcular el IVA es mucho más sencilla de lo que uno piensa y puede hacerse con las fórmulas de Excel que hemos explicado más arriba. Básicamente, para calcular el IVA con Excel lo que necesitamos saber es el % de IVA que se aplica para el producto o servicio (en Colombia es común usar el 19% para la mayoría de los productos) y el precio del producto al que queremos añadir el IVA.

Es decir, la fórmula sería:

Precio con IVA = Precio producto \* (1 + IVA)

Supongamos que tenemos un producto cuyo valor es de \$50 y que el IVA es del 21%. Esta fórmula en Excel sería:

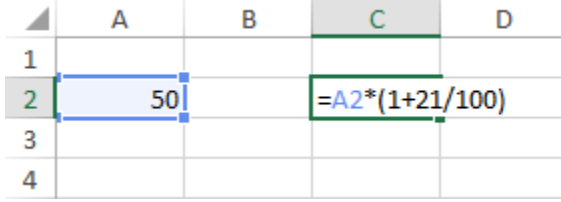

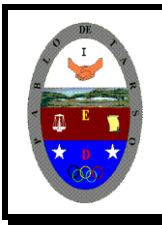

**"CONSTRUCCION DE PROYECTOS DE VIDA PRODUCTIVOS" MICROSOFT EXCEL - GRADO NOVENO MAGISTER RAUL MONROY PAMPLONA Web: materialdeapoyoeducativo.jimdo.com**

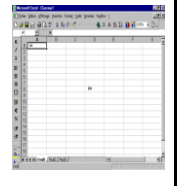

Pero si el IVA lo tuviéramos guardado en otra celda con formato de porcentaje tendríamos la siguiente fórmula de Excel.

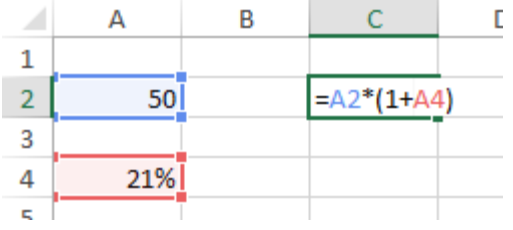

Donde cómo puedes ver, hemos sustituido la fracción 21/100 por la celda en la que se encuentra el valor porcentual del IVA.

#### **FÓRMULAS DE EXCEL CON OPERADORES LÓGICOS**

También podemos crear fórmulas de Excel con los operadores lógicos, pero ¿qué son los operadores lógicos? Las fórmulas en Excel con operadores lógicos son los que llevan los símbolos:

**Mayor que (>) Menor que (<) Diferente de (<>) Igual a (=)**

Aunque todo esto te pueda parecer abreviaturas para escribir caritas en Whatsapp en Excel no lo son. Conocer su funcionamiento en las fórmulas Excel es fundamental. Estos operadores nos sirven para comparar valores o textos… en definitiva, el contenido de dos celdas. Su resultado es muy sencillo. Si la afirmación se cumple entonces en la celda aparecerá el valor VERDADERO y si no se cumple, la fórmula de Excel devolverá FALSO. En la siguiente imagen puedes ver algunos ejemplos de estos operadores lógicos y su resultado.

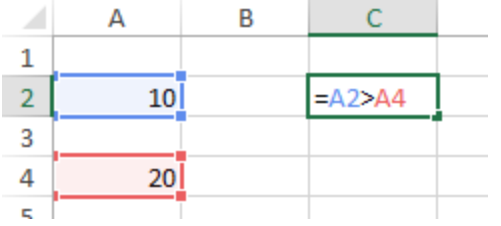

El resultado de esta afirmación es falso porque 10 no es mayor que 20.

Además, también podremos utilizar la combinación de dos operadores lógicos en las fórmulas de Excel. Por ejemplo, podemos usar >= o <= como puede verse en la siguiente imagen.

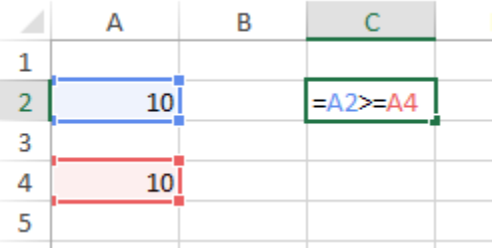

En este caso, el resultado de la fórmula de Excel será VERDADERO porque 10 sí que es igual que 10.

#### **FÓRMULAS DE EXCEL MATEMÁTICAS**

Microsoft Excel tiene muchísimas fórmulas que podemos usar para hacer cálculos matemáticos. Muchas de estas fórmulas son muy avanzadas o sirven para hacer cálculos trigonométricos como SEN, COS y TAN qué devuelven el seno, el coseno o la tangente de

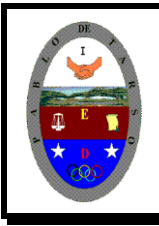

**"CONSTRUCCION DE PROYECTOS DE VIDA PRODUCTIVOS" MICROSOFT EXCEL - GRADO NOVENO MAGISTER RAUL MONROY PAMPLONA Web: materialdeapoyoeducativo.jimdo.com**

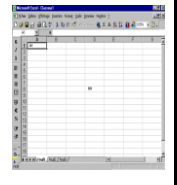

un ángulo. Pero quiero detenerme en explicarte las principales fórmulas de Excel matemáticas que se usan más a menudo en un Excel menos técnico.

**ALEATORIO:** devuelve un número aleatorio entre 0 y 1

**ALEATORIO.ENTRE:** devuelve un número aleatorio entre dos números previamente indicados. Por ejemplo: =ALEATORIO.ENTRE(10;20) devolverá un valor aleatorio mayor o igual que 10 y menor o igual que 20.

**PAR:** comprueba si un número es par, si lo es devuelve el valor VERDADERO, si no FALSO.

**IMPAR:** comprueba si un número entero es impar. Devuelve también VERDADERO o FALSO.

**[SUMA:](https://excelyvba.com/funcion-suma/)** suma un rango de celdas sin necesidad de utilizar el operador matemático +.

**SUMAR.SI**: esta fórmula de Excel devuelve la suma de un conjunto de celdas que cumplen una condición.

**[SUMAR.SI.CONJUNTO:](https://excelyvba.com/funcion-sumar-si-conjunto/)** devuelve la suma de un conjunto de celdas que cumplen varias condiciones.

**SUMAPRODUCTO:** esta función devuelve el resultado de multiplicar dos rangos de celdas iguales uno a uno.

**MMULT:** esta fórmula Excel nos da el resultado de la multiplicación de una o varias matrices.

#### **FÓRMULAS DE TEXTO**

Hay muchísimas fórmulas de Excel que se utilizan para trabajar con textos y, aunque en principio Excel está pensado como procesador de datos y uno puede pensar que los datos son sólo números también hay muchos datos tipo texto. Piensa en una base de datos en la que tengamos Nombre, Apellidos, Dirección, Sexo… ¿me explico? No siempre vamos a tratar con números en Excel, también necesitamos fórmulas Excel para poder procesar los textos.

*Las fórmulas principales de Excel para procesar textos son:*

#### **CONCATENAR:** nos sirve para unir diferentes textos que están en una celda en una única celda.

**DERECHA:** nos sirve para obtener, de una celda con una cadena de texto, el número de caracteres que queramos empezando por la derecha. Por ejemplo, si en una celda tuviéramos la palabra la frase «Excel fórmulas» y usáramos la fórmula de Excel *DERECHA(«Excel fórmulas»;4) el resultado sería «ulas».* Es decir, los últimos 4 caracteres del contenido de la celda.

**IZQUIERDA:** igual que DERECHA, pero empezando por el principio del contenido de la celda.

**EXTRAE:** devuelve una parte de una cadena de texto de una celda dado un comienzo y un final.

**LARGO:** devuelve el número de caracteres que hay en una celda contando con los espacios del principio y del final.

**ESPACIOS:** elimina los espacios que pueda haber dentro de una celda al principio o al final. Por ejemplo, si tuviéramos una celda con el siguiente contenido **» hola »** el resultado de usar la fórmula ESPACIOS sería **«hola»**, es decir, sin los dos espacios que hay al principio y al final.

**MAYUSC:** esta fórmula de Excel nos devuelve una cadena de texto en letras mayúsculas. **MINUSC:** lo mismo que MAYUSC pero en minúsculas.

**NOMPROPIO**: esta superfórmula Excel sirve para poner una letra mayúscula al principio de cada palabra de una cadena de texto. Es muy útil cuando tenemos nombre y apellidos y la gente lo escribe con minúsculas.

**SUSTITUIR:** esta fórmula Excel nos permite reemplazar uno o varios caracteres de una cadena de texto.

**TEXTO:** dada una celda de Excel con un número, nos permite convertir dicho número a tipo texto con un formato de texto concreto. Ideal para usar con fechas y números decimales.

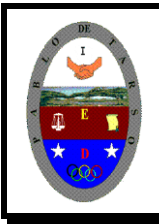

**"CONSTRUCCION DE PROYECTOS DE VIDA PRODUCTIVOS" MICROSOFT EXCEL - GRADO NOVENO MAGISTER RAUL MONROY PAMPLONA Web: materialdeapoyoeducativo.jimdo.com**

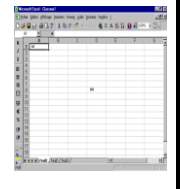

**VALOR:** convierte una cadena de texto que representa un número y lo devuelve como tipo numérico.

### **FUNCIONES LÓGICAS DE EXCEL**

Aparentemente estas pequeñas fórmulas de Excel no tienen mucho valor, pero la realidad es que son superútiles cuando trabajamos con Excel y con condiciones. Las principales fórmulas Excel de tipo lógicas son:

**Fórmula SI excel:** esta función hace una comprobación de tipo VERDADERO/FALSO mediante una prueba lógica (por ejemplo, 5 < 10). Si el resultado de la prueba lógica es VERDADERO entonces devuelve un resultado u otra fórmula definida por el usuario, y si es FALSO devuelve otro resultado o fórmula.

**Formula Y excel:** esta función permite unir dos o más pruebas lógicas. Si las pruebas lógicas tienen como resultado el valor VERDADERO entonces la función Y devolverá VERDADERO. En caso de que una sola de las pruebas lógicas resulte FALSO entonces la función devolverá FALSO.

**Fórmula O:** esta función permite comprobar varias pruebas lógicas. La diferencia con la función Y es que con que una de las pruebas lógicas sea VERDADERO entonces la función entera devolverá el valor VERDADERO.

**SI.ERROR:** esta función devolverá un resultado o fórmula determinada por el usuario si el valor de una celda o fórmula es un error de tipo NA() o #DIV/0 o cualquiera de los típicos errores de Excel.

La combinación de estas fórmulas de Excel puede hacer que su funcionalidad aumente de manera muy significativa.

#### **FÓRMULAS DE REFERENCIA**

Las fórmulas de Excel de referencia son, sin duda, las más complejas de entender y de usar. Sin embargo, su utilidad es enorme a la hora de trabajar con tablas, datos… en fin, que tienen miles de aplicaciones.

**BUSCARV:** buscar un valor numérico o de texto en la primera columna de una tabla y devuelve un valor de la misma fila de una columna dada.

**COINCIDIR:** devuelve la posición de un valor en un rango de celdas cuando encuentra una coincidencia.

**DESREF:** dada una celda que actúa como coordenada inicial y un valor de posición de una columna y de fila, la fórmula devuelve el valor de la celda indicada. De alguna manera es indicar una celda y querer obtener el valor de otra celda sabiendo a cuantas columnas y filas de distancia se encuentra.

**INDICE:** dada la posición de una fila y una columna devuelve el valor de una celda dentro de un rango.

**DIRECCION:** devuelve las coordenadas de una celda en formato texto dados el número de fila y columna en la que se encuentra. Es traducir las coordenadas (2,7) a la referencia B7.

**INDIRECTO:** dada una referencia de una celda tipo texto devuelve el valor de dicha celda. **TRANSPONER:** esta fórmula es de tipo matricial. Traspone una matriz.

**IMPORTARDATOSDINAMICOS:** permite obtener un valor de una tabla dinámica.

**COLUMNA:** permite obtener el número de una columna de una referencia.

**FILA:** permite obtener el número de una fila de una referencia.

### **FÓRMULAS DE EXCEL DE ESTADÍSTICA**

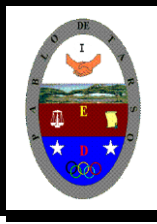

**"CONSTRUCCION DE PROYECTOS DE VIDA PRODUCTIVOS" MICROSOFT EXCEL - GRADO NOVENO MAGISTER RAUL MONROY PAMPLONA Web: materialdeapoyoeducativo.jimdo.com**

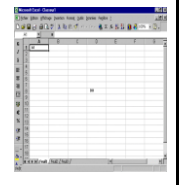

Las fórmulas estadísticas de Excel no son muy utilizadas en general, pero conviene destacar las siguientes que sí que son muy muy importantes si quieres convertirte en un experto de Excel fórmulas:

**CONTAR:** devuelve el número de celdas de un rango con valores numéricos. **CONTAR.SI:** devuelve el número de celdas de un rango que cumplen una condición. **CONTAR.SI.CONJUNTO:** devuelve el número de celdas de un rango que cumplen varias condiciones dadas por el usuario.

**CONTARA:** devuelve el número de celdas de un rango no vacías. Es decir, no distingue entre valores de texto y valores numéricos.

#### **FÓRMULAS PRINCIPALES DE EXCEL**

Si tuviera que hacer un breve resumen de las fórmulas principales de Excel elegiría las siguientes cuatro funciones que me parece que son las funciones clave para iniciarse: **Fórmula SI Fórmula CONTAR Fórmula SUMA Fórmula BUSCARV**

Pero si quieres profundizar un poco más en Excel te recomiendo que te aprendas muy bien también las siguientes funciones:

**Fórmula CONTAR.SI Fórmula CONTAR.SI.CONJUNTO Fórmula SUMAR.SI Fórmula SUMAR.SI.CONJUNTO Fórmula COINCIDIR Fórmula INDICE Fórmula Excel Porcentaje**

#### **TRUCOS EXCEL**

**TRUCOS DE EXCEL: EL SÍMBOLO +:** Uno de mis trucos favoritos de fórmulas Excel es empezar las fórmulas de Excel en vez de con el símbolo = con el símbolo +. Y te preguntarás, ¿por qué? Porque para insertar el símbolo más (+) sólo tienes que hacer un único clic en el teclado y porque el resultado es exactamente el mismo. Si no quieres dislocarte el dedo meñique introduciendo fórmulas te recomiendo que hagas esto. En seguida te darás cuenta de que es mucho más fácil, más cómodo y que ahorras un segundo en cada operación. Esto, al final del día, puede suponerte un montón de tiempo.

**TRUCOS DE EXCEL: EL SÍMBOLO &:** Este truco de Excel básicamente puedes utilizarlo para unir números o textos que se encuentran en diferentes celdas. Con este truco de Excel puedes olvidarte de la función CONCATENAR porque hace prácticamente lo mismo.

**TRUCOS DE EXCEL: FÓRMULA SIFECHA:** Esta fórmula es muy curiosa. Es una función muy, muy útil cuando trabajas con fechas porque te permite calcular el tiempo transcurrido entre dos fechas.